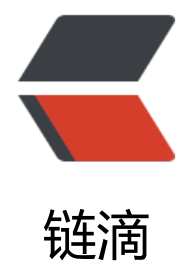

# 在 Windows 10 [系统](https://ld246.com)编译 RustDesk

作者: lingyundu

- 原文链接:https://ld246.com/article/1634362837607
- 来源网站:[链滴](https://ld246.com/member/lingyundu)
- 许可协议:[署名-相同方式共享 4.0 国际 \(CC BY-SA 4.0\)](https://ld246.com/article/1634362837607)

### **环境信息**

 $\ddot{\phantom{0}}$ 

操作系统:Windows 10 LTSC 2019

提前安装 Rust 和 Git

# **安装 LLVM**

在 LLVM [Dow](https://www.rust-lang.org/tools/install)nlo[ad](https://git-scm.com/downloads) Page 页面找到最新版本,跳转到对应的 GitHub 页面下载 Windows 版安装程

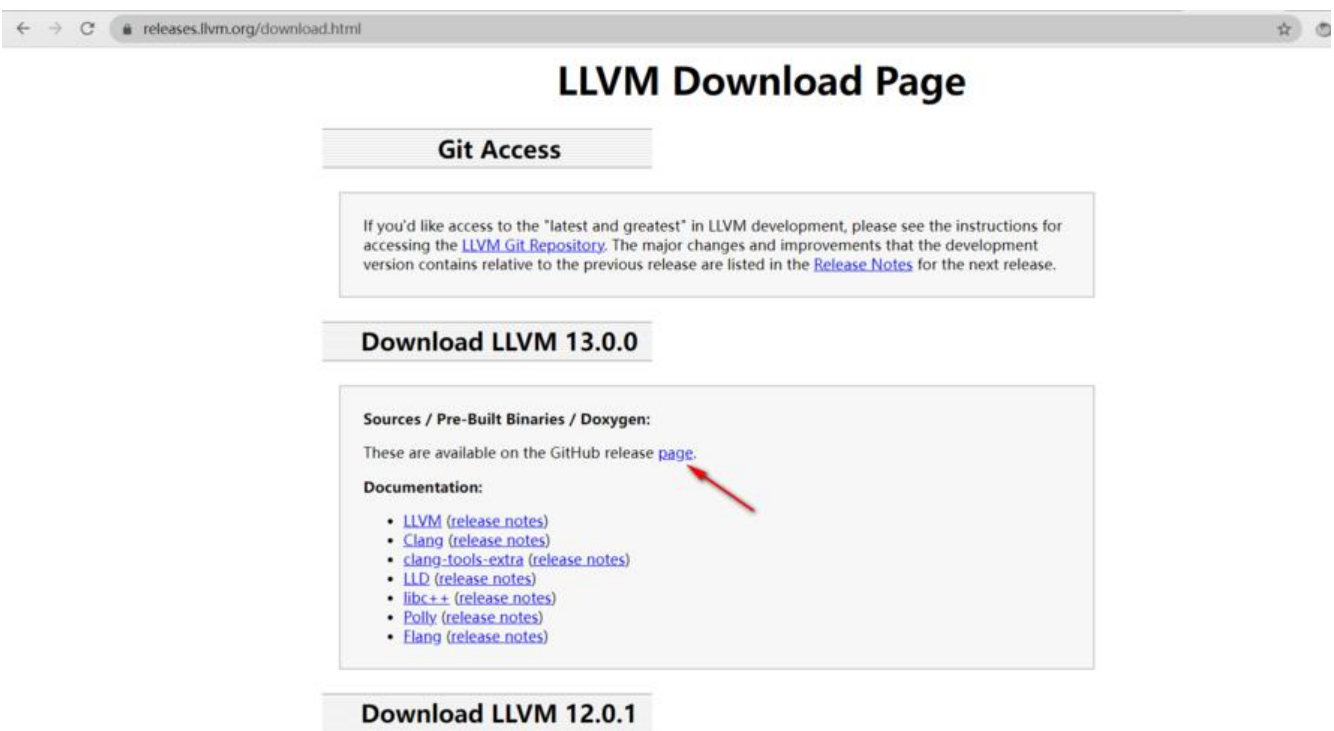

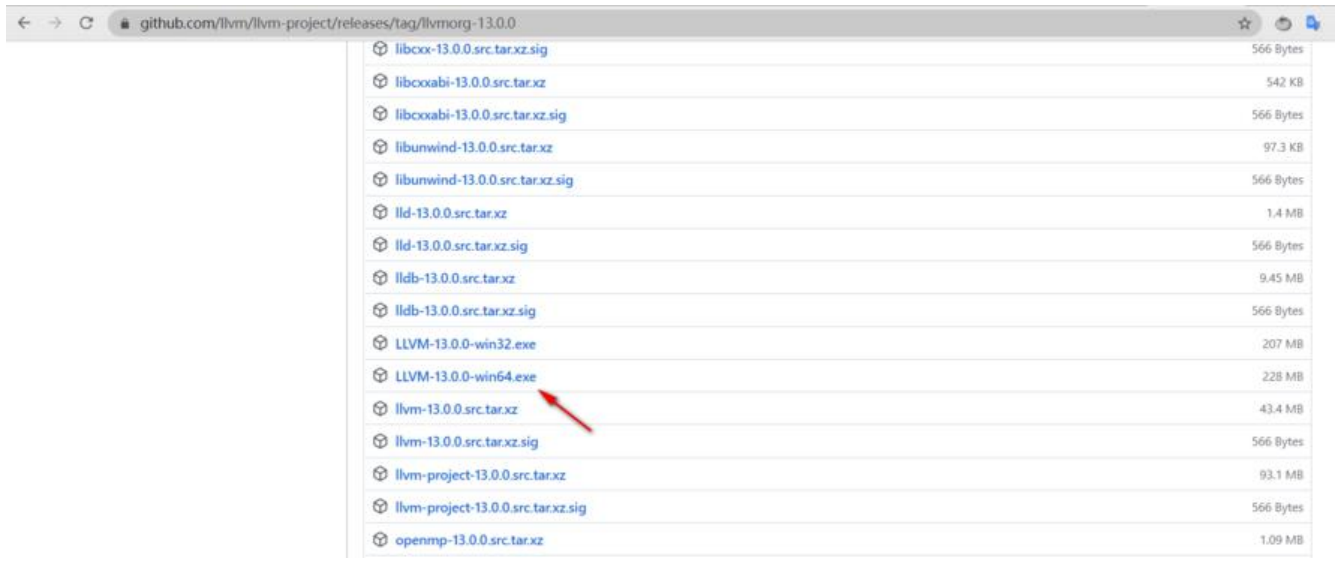

### **双击安装**

记得将 LLVM 添加到系统环境变量 PATH。

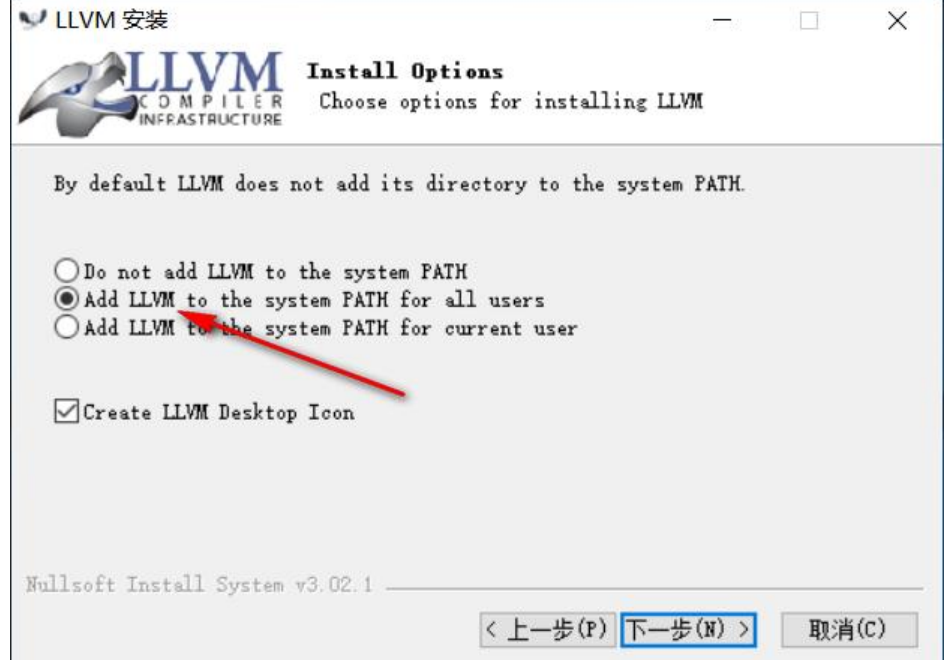

# **安装 Vcpkg**

### **下载并安装**

在 C 盘创建 dev 文件夹, 并下载 vcpkg, 然后运行 bootstrap-vcpkg.bat 脚本。

mkdir dev cd dev git clone https://github.com/microsoft/vcpkg ./vcpkg/bootstrap-vcpkg.bat

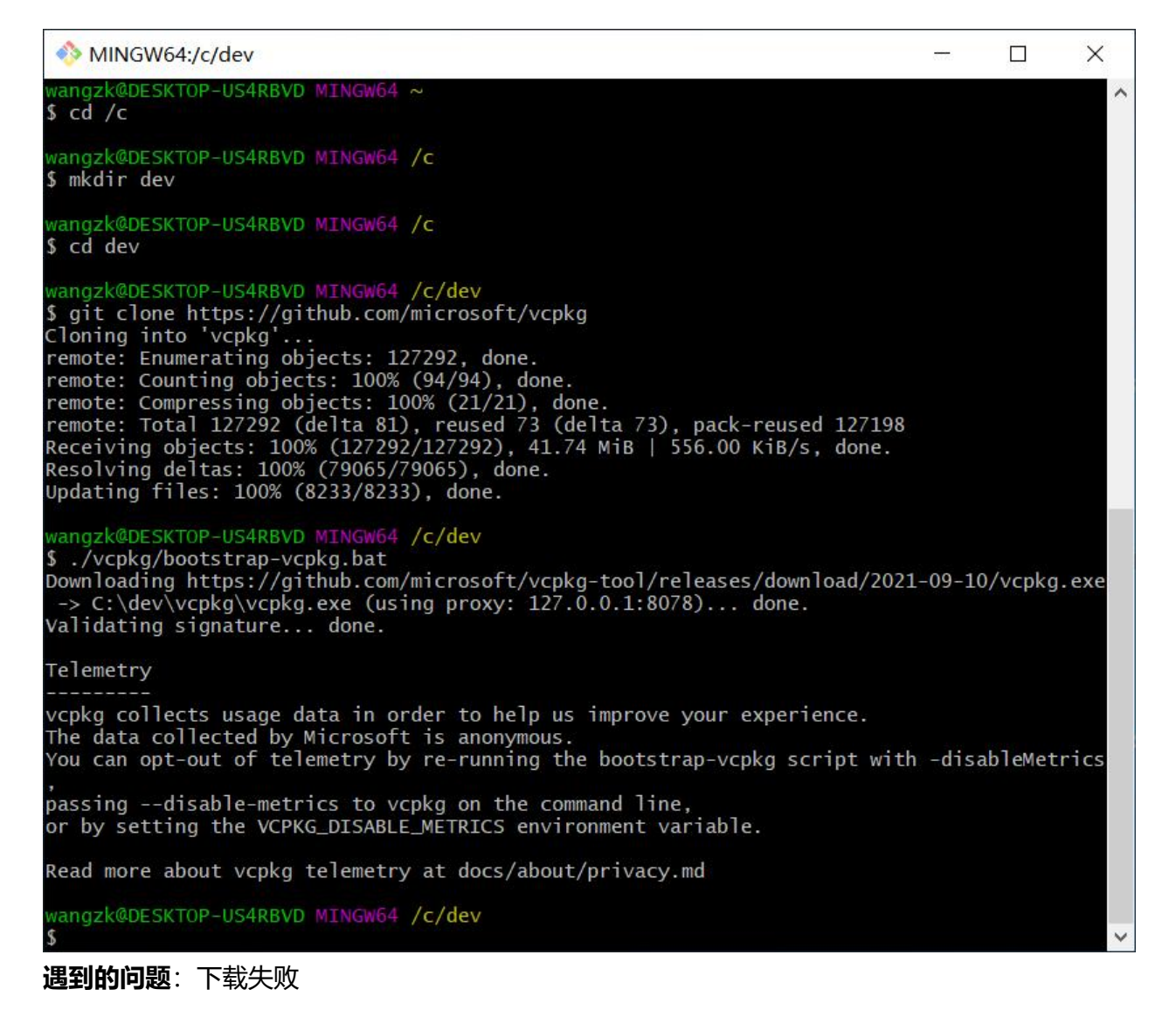

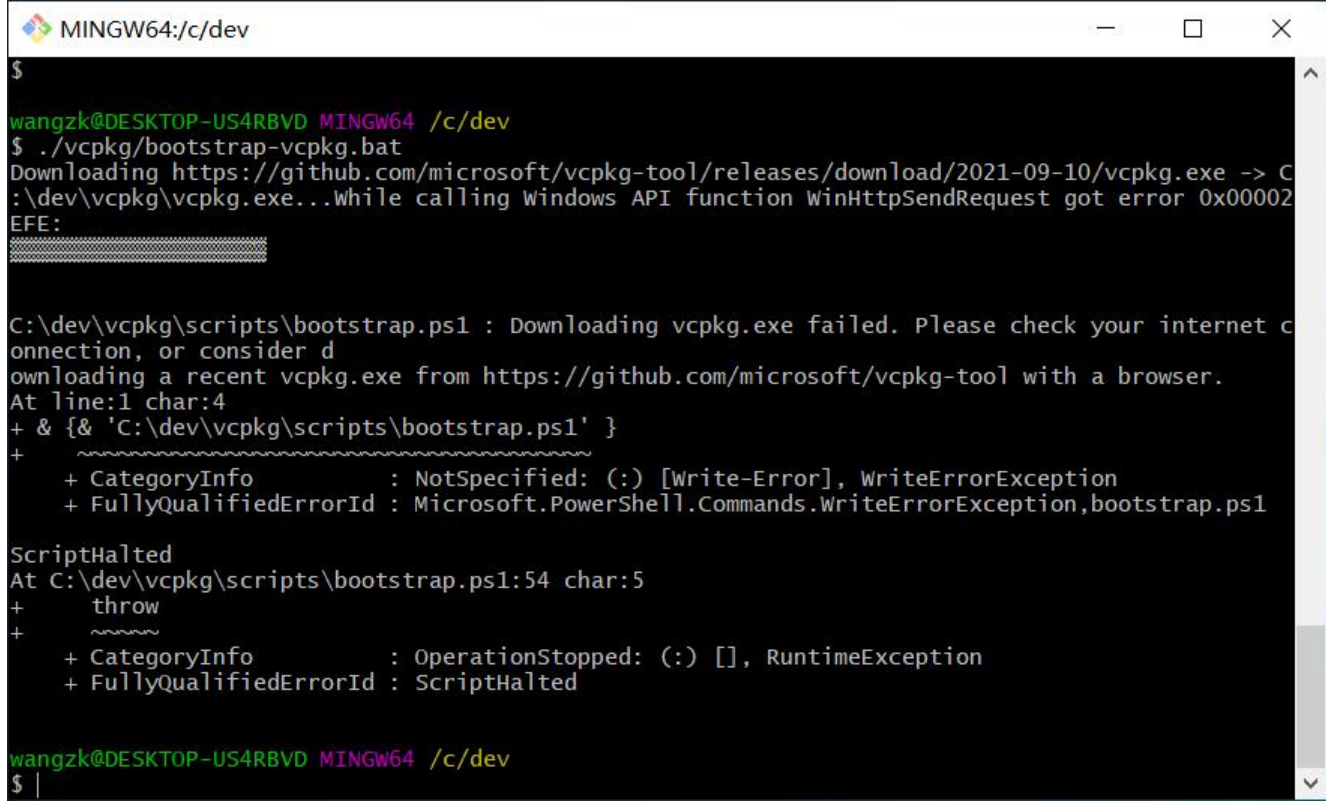

#### **解决万法**: 设置代埋

export https\_proxy=IP:Port

其中,IP:Port 替换为自己的代理 IP 和 端口号。

### **配置环境变量**

的值添加到 Path 中。

系统变量(S) Ä 变量 值 PROCESSOR REVISION 6001 PSModulePath %ProgramFiles%\WindowsPowerShell\Modules;C:\Windows\sy... **TEMP** C:\Windows\TEMP **TMP** C:\Windows\TEMP **USERNAME SYSTEM VCPKG ROOT** C:\dev\vcpkg windir C:\Windows 新建(W)... 编辑(I)... 删除(L)

安装成功后,新建环境变量 VCPKG\_ROOT,将它的值设置为 Vcpkg 的安装目录。并将VCPKG\_ROOT

# **安装 Rustdesk 所需的库**

使用 Vcpkg 安装 Rustdesk 所需的库:

vcpkg install libvpx:x64-windows-static libyuv:x64-windows-static opus:x64-windows-static

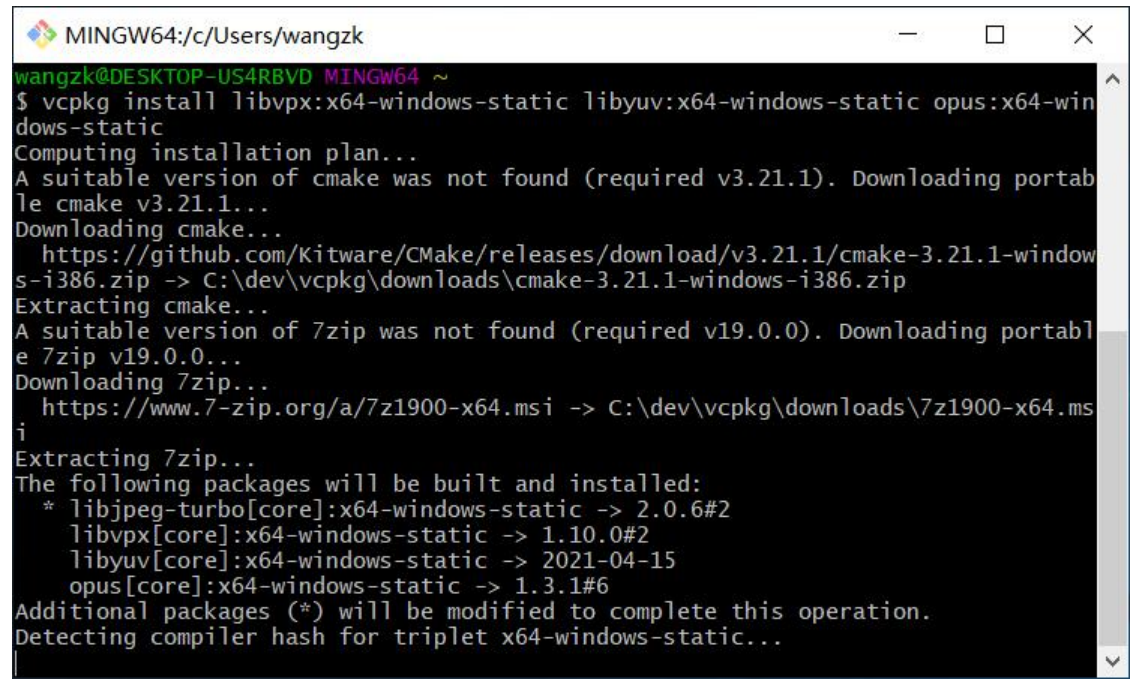

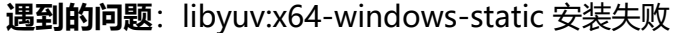

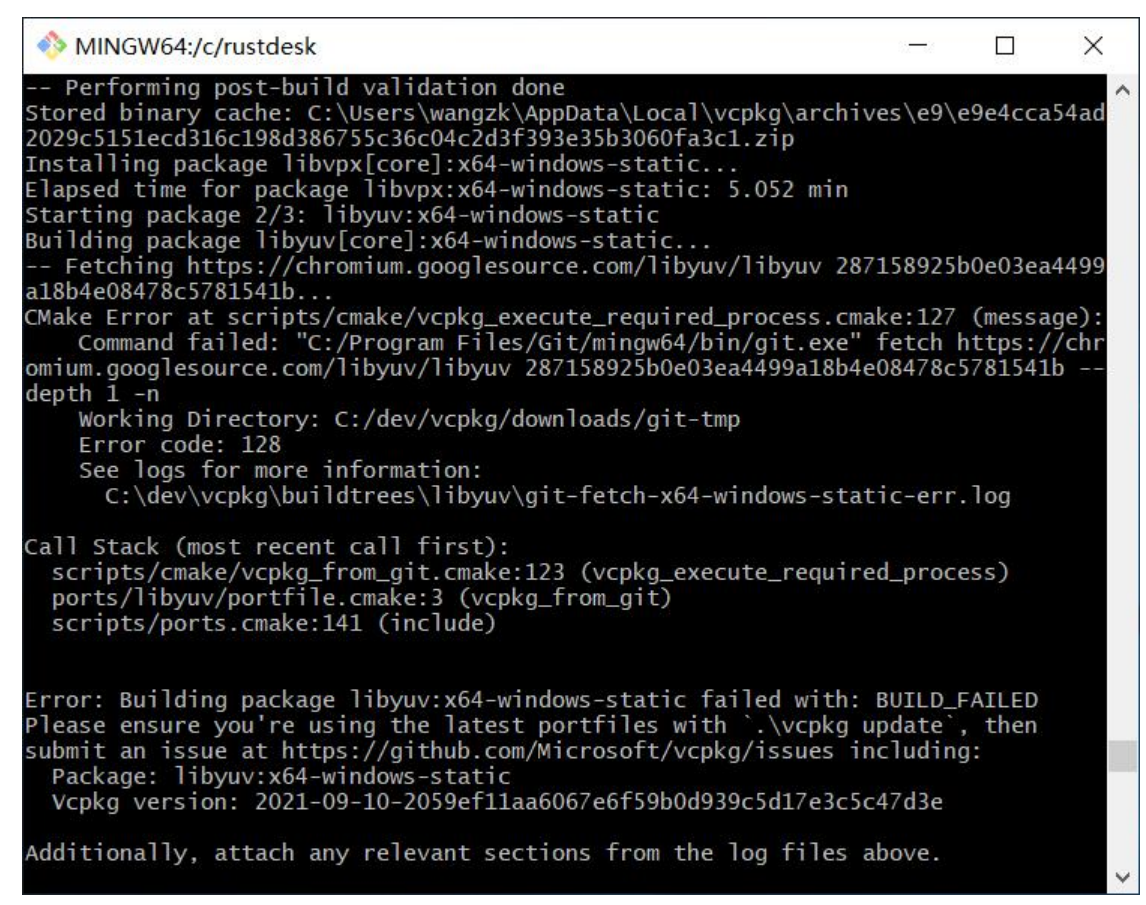

### **解决方法**: 给 Git 配置代理

git config --global https.proxy IP:Port

其中,IP:Port 替换为自己的代理 IP 和 端口号。

## **编译运行**

git clone https://github.com/rustdesk/rustdesk cd rustdesk

# 下载 sciter 到当前目录, 也可以手动下载并放到 rustdesk 目录 curl -O https://raw.githubusercontent.com/c-smile/sciter-sdk/master/bin.win/x64/sciter.dll

# 运行 cargo run

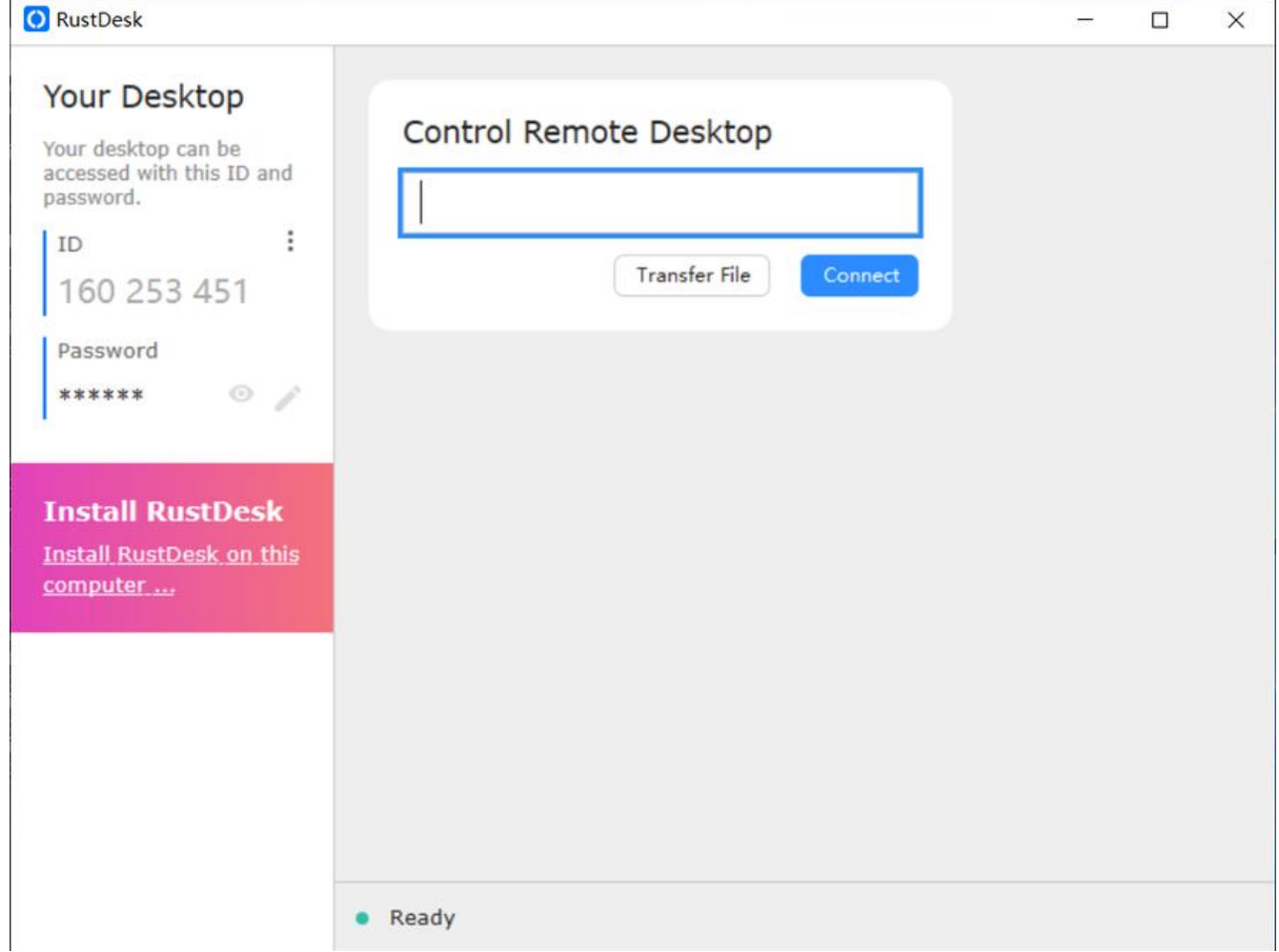